# \usepackage{graphicx}

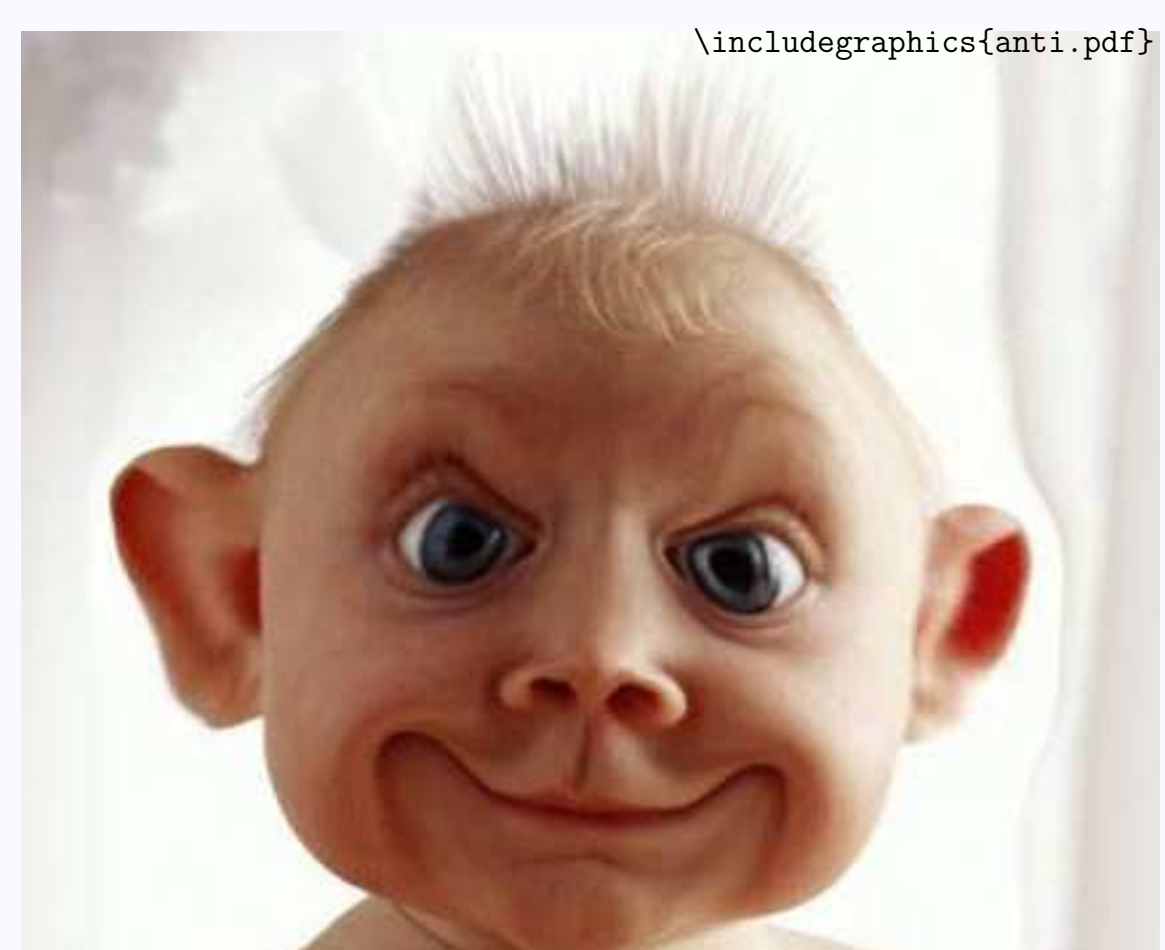

∙First ∙Prev ∙Next ∙Last ∙Go Back ∙Full Screen ∙Close ∙Quit

#### **Jednoduchý** box v L<sup>A</sup>TEX<sub>u</sub>

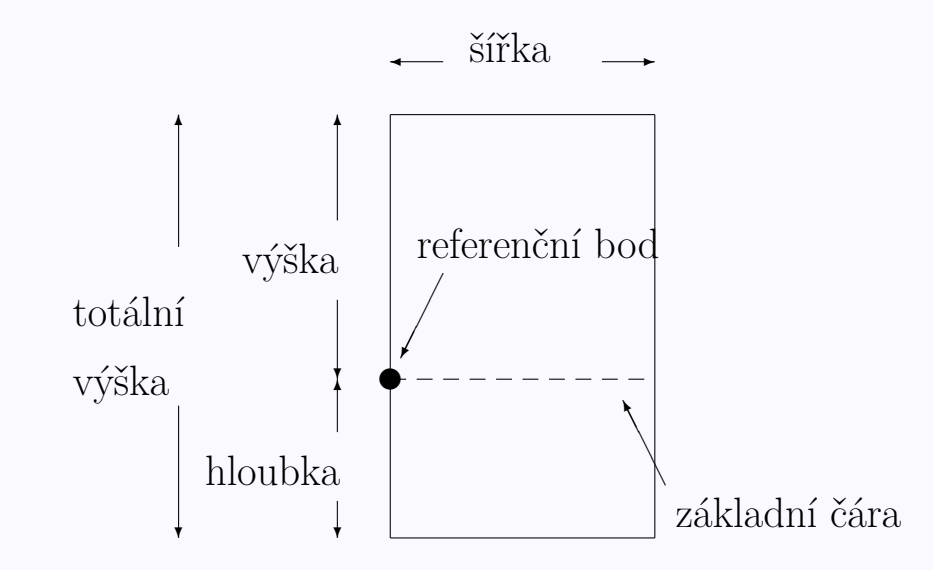

Nepovinné parametry slouží k další grafické úpravě vkládaných objektů (obrázků, textu apod.): height, totalheight, width, scale, angle, origin, bb, viewport, clip, noclip, draft.

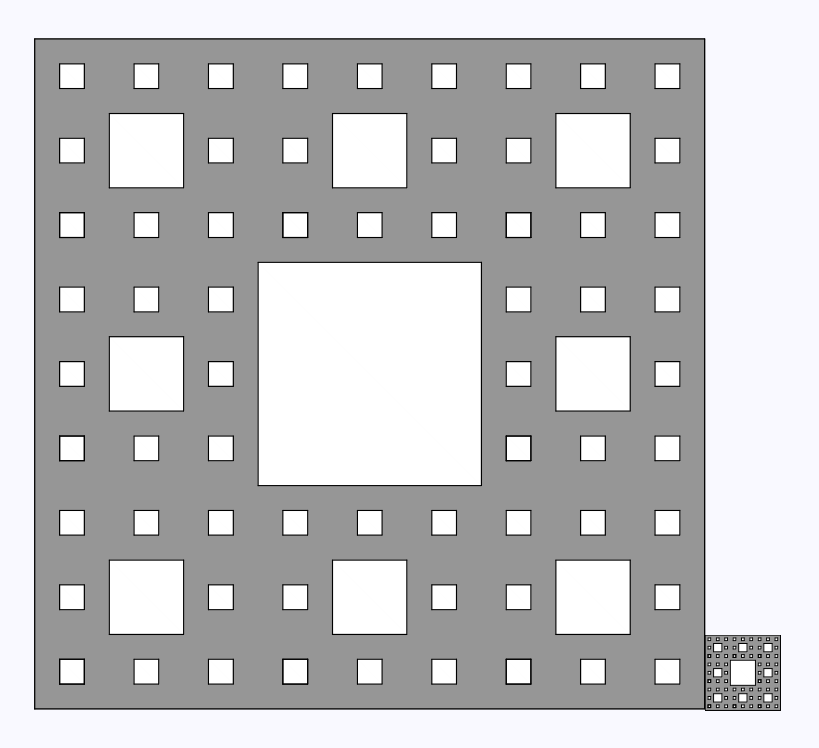

\includegraphics[width=0.5\textwidth]{koberec.pdf}% \includegraphics[height=1cm]{koberec.pdf}

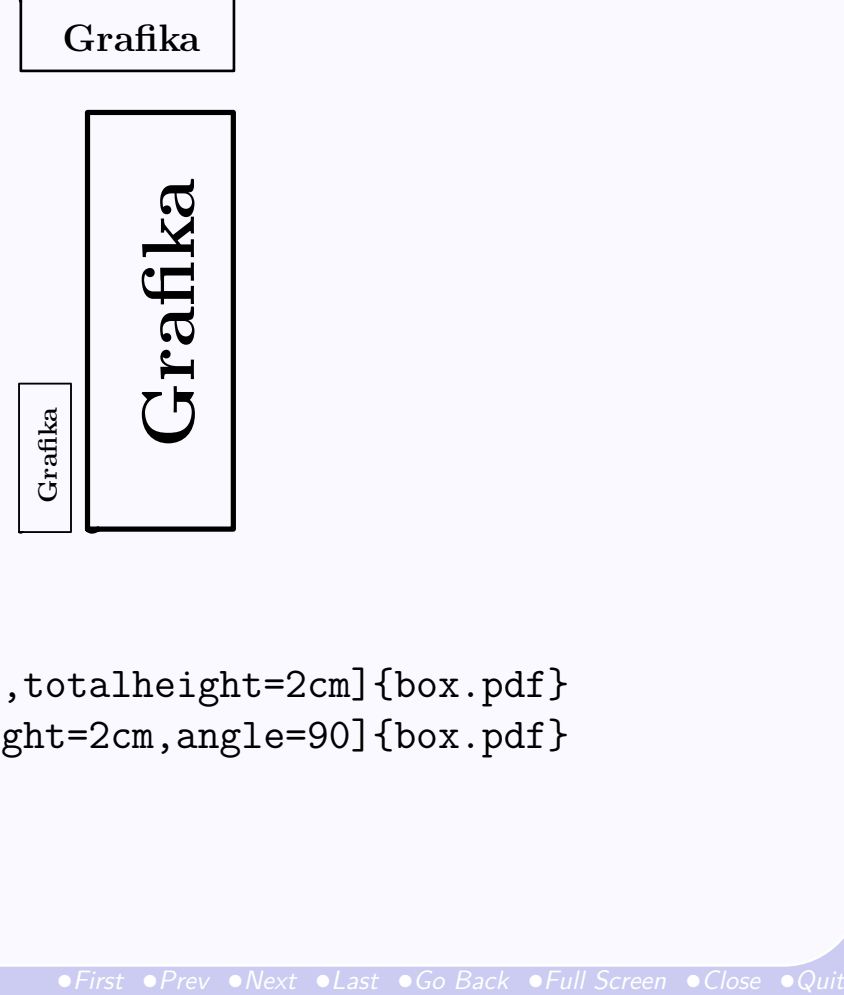

```
\begin{center}
\includegraphics[angle=90,totalheight=2cm]{box.pdf}
\includegraphics[totalheight=2cm,angle=90]{box.pdf}
\end{center}
```
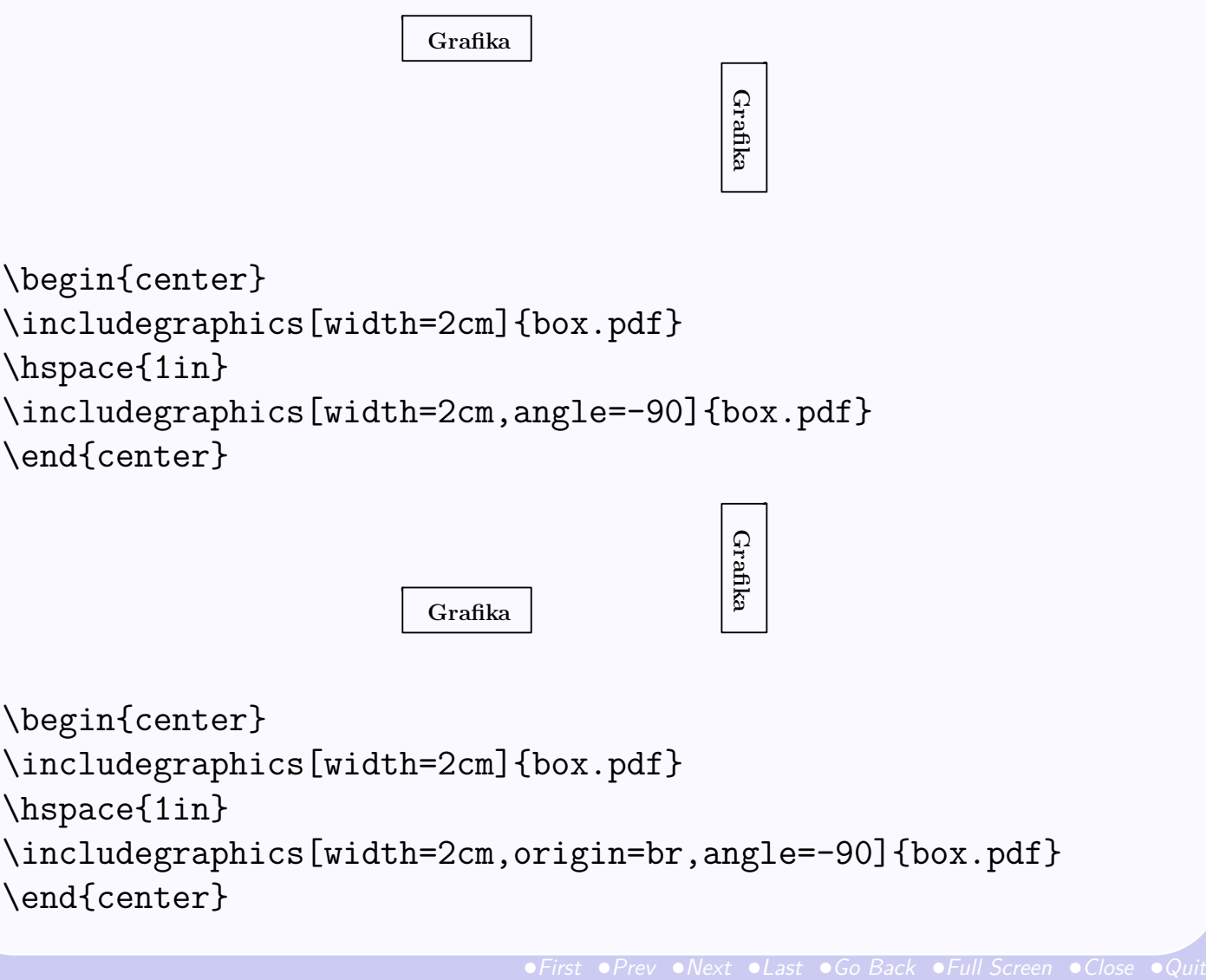

```
\includegraphics[width=2cm,angle=-90]{box.pdf}
\end{center}
```
Grafika Grafika

```
\begin{center}
\includegraphics[width=2cm]{box.pdf}
\hspace{1in}
\includegraphics[width=2cm,origin=br,angle=-90]{box.pdf}
\end{center}
```
## **Možnosti volby středu otáčení**

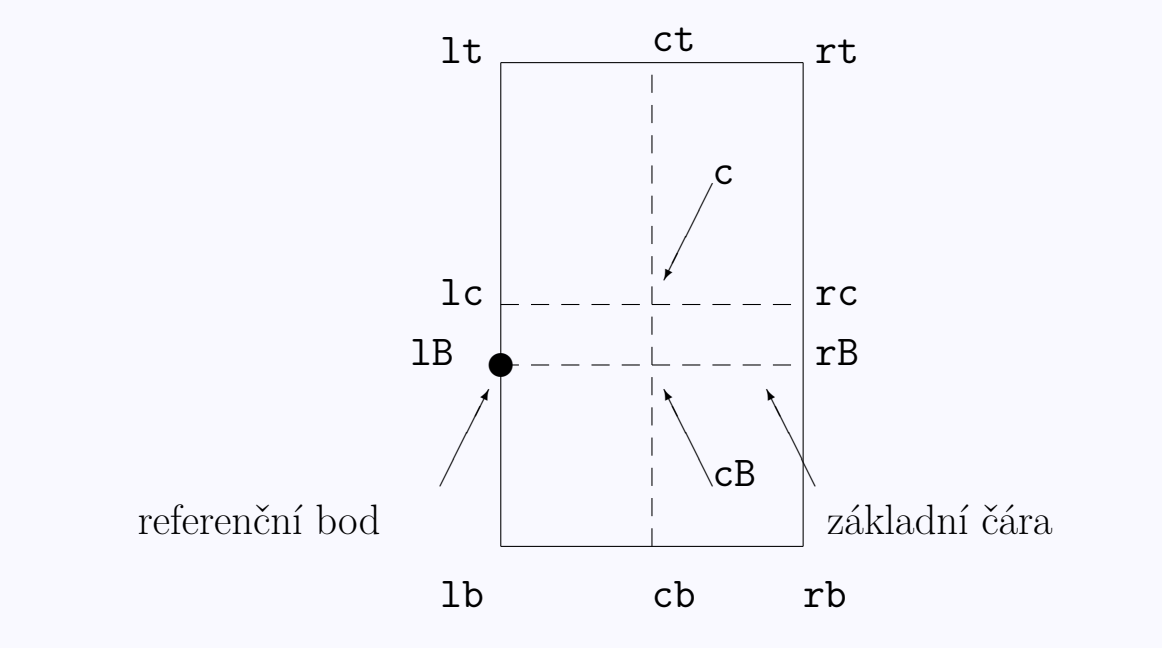

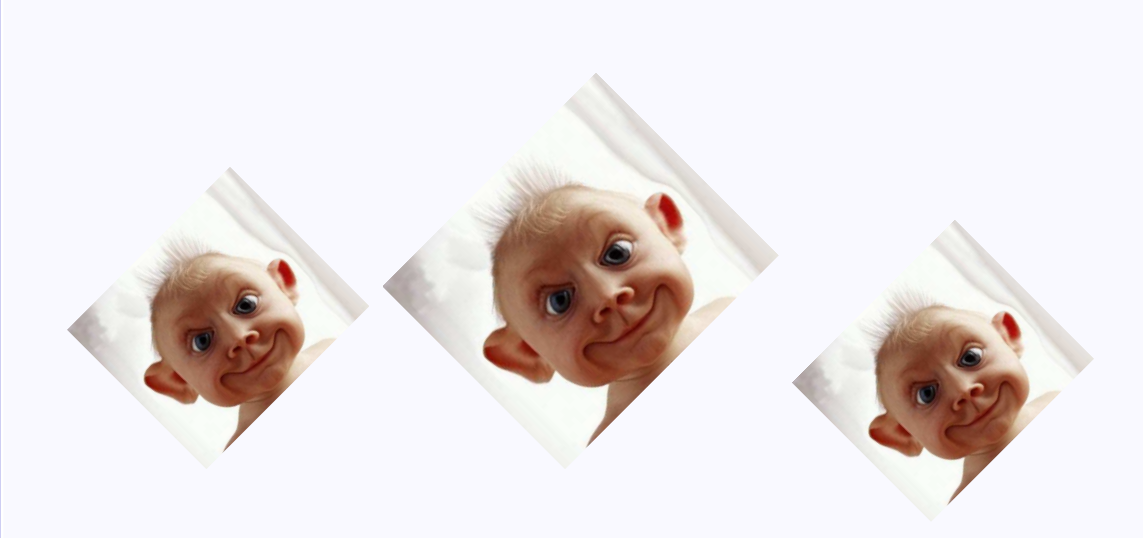

\includegraphics[angle=45,width=4cm]{anti.pdf} \includegraphics[width=4cm,angle=45]{anti.pdf} \includegraphics[angle=45,origin=c,width=4cm]{anti.pdf}

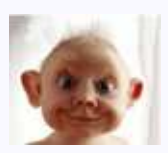

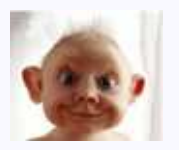

\noindent\includegraphics{a.pdf}% \hfill\includegraphics{a.pdf}

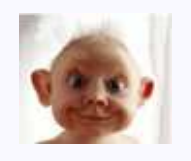

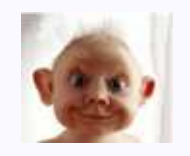

\noindent\hfill\includegraphics{a.pdf}% \hfill\includegraphics{a.pdf}\hspace\*{\fill}

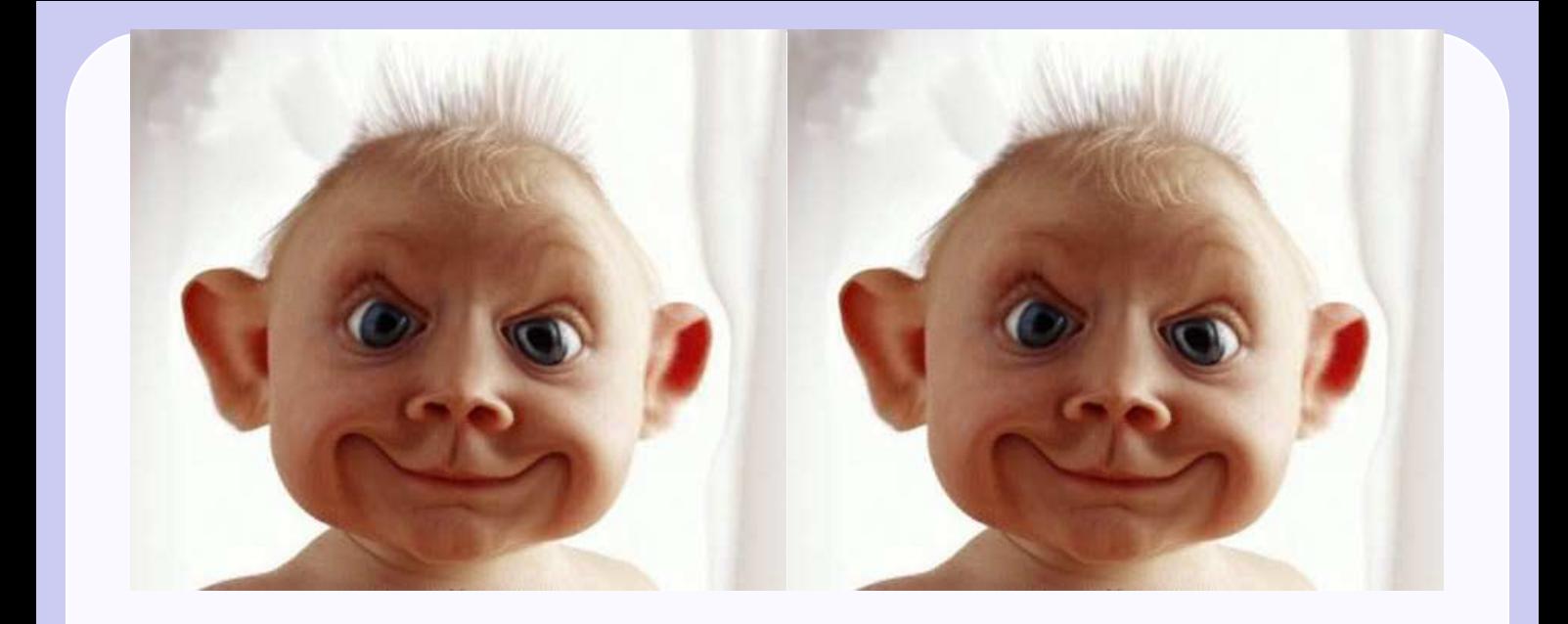

```
\begin{center}
\begin{minipage}[b]{.5\textwidth}
\centering
\includegraphics[width=\textwidth]{anti.pdf}
\end{minipage}%
\hfill\begin{minipage}[b]{.5\textwidth}
\centering
\includegraphics[width=\textwidth]{anti.pdf}
\end{minipage}
\end{center}
```
#### **Vertikální srovnání prostředí minipage**

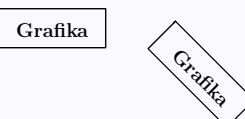

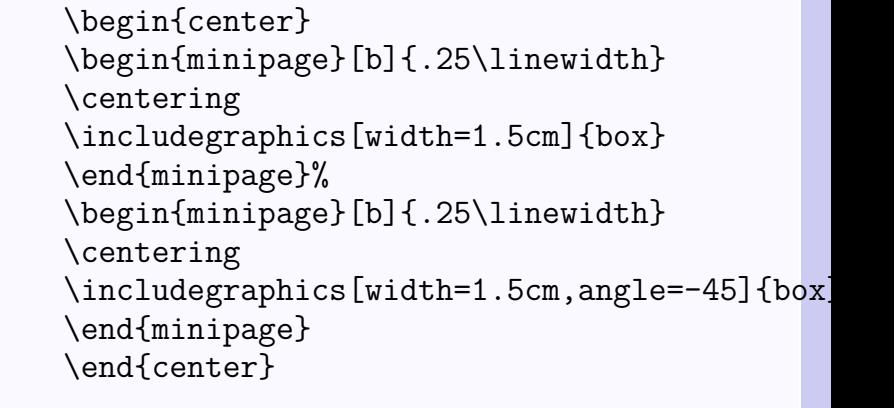

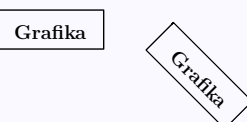

\begin{center} \begin{minipage}[t]{.25\linewidth} \centering \includegraphics[width=1.5cm]{box} \end{minipage}% \begin{minipage}[t]{.25\linewidth} \centering \includegraphics[width=1.5cm,angle=-45]{box] \end{minipage} \end{center}

# **Srovnání "spodků" prostředí minipage**

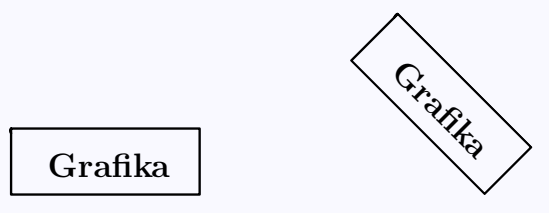

```
\begin{center}
\begin{minipage}[b]{.25\linewidth}
\centering
\includegraphics[width=1in]{box}
\par\vspace{0pt}
\end{minipage}%
\begin{minipage}[b]{.25\linewidth}
\centering
\includegraphics[width=1in,angle=-45]{box}
\par\vspace{0pt}
\end{minipage}
\end{center}
```
# Srovnání "vršků" prostředí minipage

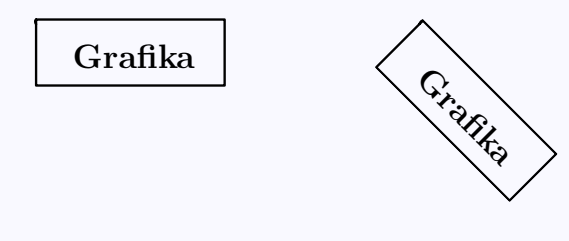

```
\begin{center}
\begin{minipage}[t]{.25\linewidth}
\vspace{0pt}
\centering
\includegraphics[width=1in]{box}
\end{minipage}%
\begin{minipage}[t]{.25\linewidth}
\vspace{0pt}
\centering
\includegraphics[width=1in,angle=-45]{box}
\par\vspace{0pt}
\end{minipage}
\end{center}
```
# **Vložení stejného obrázku vícekrát**

\newsavebox{\mujbox} \sbox{\mujbox}{\includegraphics[width=1in]{box.pdf}}

Na místě, kam chceme obrázek umístit dáme **\usebox{\mujbox}**, úpravy provádíme příkazy \scalebox, \resizebox nebo \rotatebox.

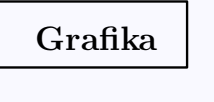

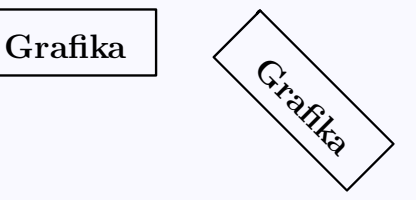

```
\begin{center}
\begin{minipage}[t]{.4\linewidth}
\vspace{0pt}
\centering
\usebox{\mujbox}
\end{minipage}%
\begin{minipage}[t]{.4\linewidth}
\vspace{0pt}
\centering
\rotatebox{-45}{\usebox{\mujbox}}
\par\vspace{0pt}
\end{minipage}
\end{center}
```
## **Zapouzdřený postscript (EPS)**

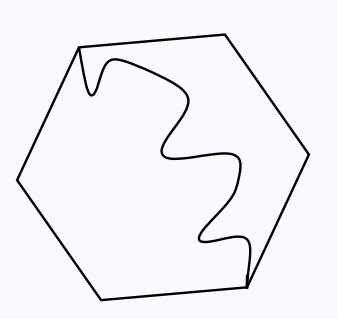

%!PS-Adobe-2.0 EPSF-2.0 %%Title: sest.eps %%Creator: fig2dev Version 3.2 %%CreationDate: Sat Aug 31 20:17:51 2002 %%Orientation: Portrait %% BoundingBox: 0 0 114 103 %%Pages: 0 %%BeginSetup %%EndSetup %%Magnification: 1.0000 %%EndComments

Čtyři čísla specifikující BoundingBox udávají souřadnice levého dolního a pravého horního rohu. V našem případě má levý dolní roh souřadnice (0*,* 0) a pravý horní roh (114*,* 103), tj. obrázek je 114 bp široký a 103 bp vysoký.

- ∙ **xfig** je volně dostupný (tzv. freeware) program pro UNIX/Xwindows. Lze v něm nakreslit obrázek, který bude importován ve formátu EPS. Manuál: <http://www.xfig.org/userman/>. Verze pro Windows: <http://www.schmidt-web-berlin.de/winfig/>.
- ∙ **ImageMagick** lze použít nejen pro konverzi obrázků z jednoho grafického formá do jiného, ale i k úpravě velikosti, barev apod. Více informací včetně manuálu: [http://www.imagemagick.org/](http://www.imagemagick.org/script/index.php) [script/index.php](http://www.imagemagick.org/script/index.php). Spustíme příkazem display.
- ∙ **Latexdraw**

<http://latexdraw.sourceforge.net/>

∙ **Jpgfdraw**

<http://theoval.cmp.uea.ac.uk/~nlct/jpgfdraw/>

- ∙ **Asymptote** <http://asymptote.sourceforge.net/>
- ∙ Metafont, Metapost, XYpix, MFpic, Inkscape . . .

# **Asymptote**

\usepackage[inline]{asymptote}

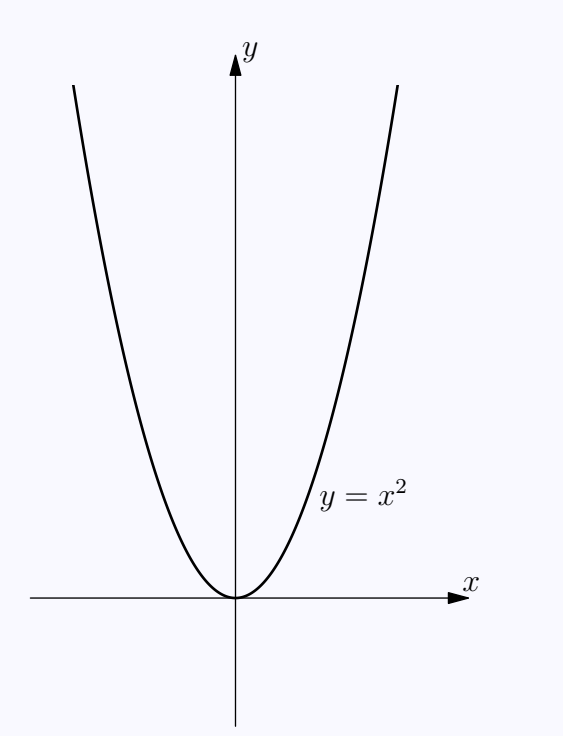

```
\begin{asy}[width=6cm]
import graph;
size(10cm,0);real xmin=-4,xmax=4;
real ymin=-2,ymax=10;
real f(real x) {return x^2;}
draw(graph(f,xmin,xmax,n=400),
             linewidth(1bp));
label("$y=x^2$", (2.5,2));ylimits(-2.5,10,Crop);xaxis(Label("$x$",position=EndPoint,
                  align=NE),Arrow);
yaxis(Label("$y$",position=EndPoint,
                  align=NE),Arrow);
\end{asy}
```
Pro kompilaci grafiky použijeme posloupnost příkazů

```
pdflatex -interaction=nonstopmode dokument.tex
asy -batchView dokument-*.asy
pdflatex -interaction=nonstopmode dokument.tex
```
## **Tikz**

\usepackage{pgf,tikz} \usetikzlibrary{arrows}

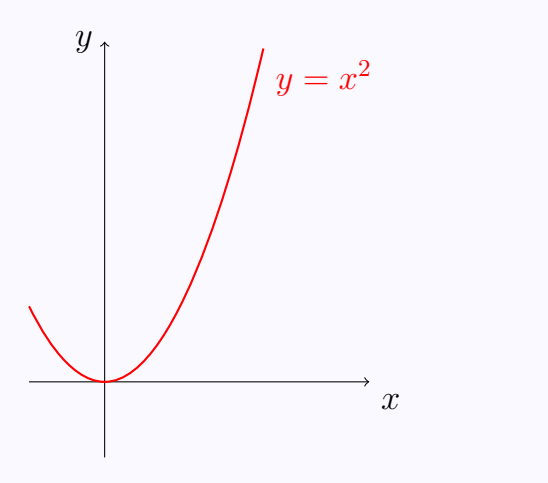

\begin{tikzpicture}[domain=0:2]  $\d{raw[->}$   $(-1,0)$  --  $(3.5,0)$ node[below right] {\$x\$};  $\d{\text{draw}[-5]} (0,-1) -- (0,4.5)$ node[left] {\$y\$};  $\d$ raw[red,thick]  $(-1,1)$ parabola bend (0,0) (2.1,4.41) node[below right] {\$y=x^2\$}; \end{tikzpicture}

Tikz/PGF: <http://www.texample.net/tikz/examples/> Editor Jpgfdraw: <http://theoval.cmp.uea.ac.uk/~nlct/jpgfdraw/>

## **Pgfplot**

<http://pgfplots.sourceforge.net/>

#### **Eps2pgf**

#### \usepackage{pgf,tikz}

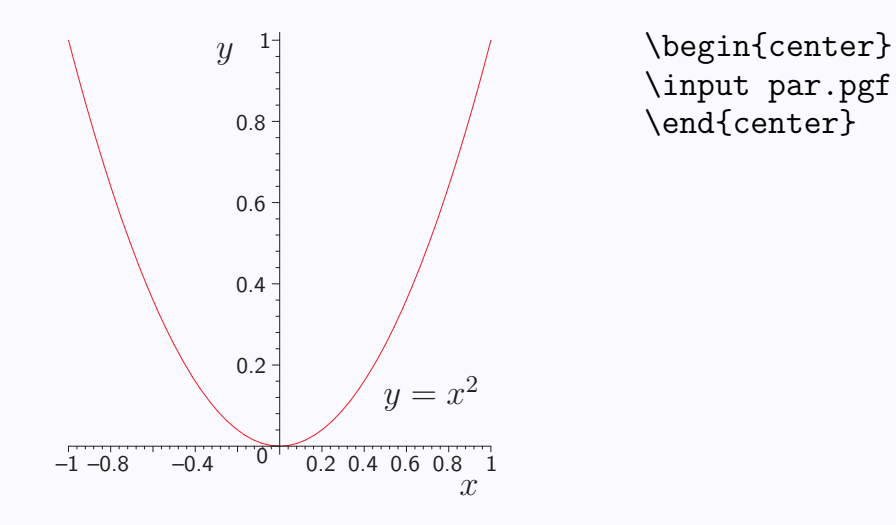

<http://www.texample.net/tikz/examples/eps2pgf/>

# **Pspicture**

```
\usepackage[pstricks]{pst-pdf}
\usepackage{pstricks-add, pst-plot,pst-func}
```
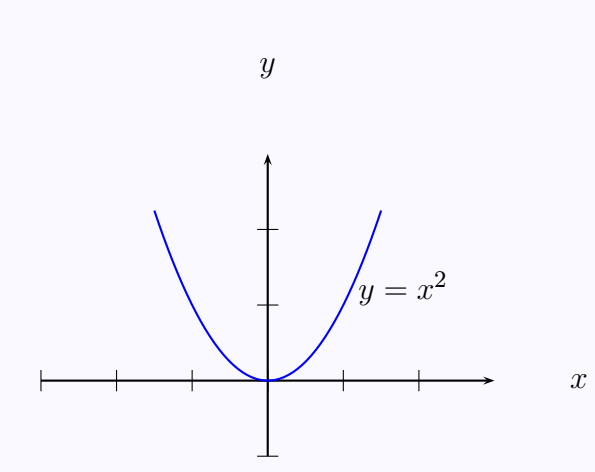

 $\begin{binom{pspicture*}{-4, -4}(5,5) \end{binom{pspicture*}{-4, -4}}$ \psaxes[labelsep=1cm, labels=none]  ${-}$ (0,0)(-3,-1)(3,3)[\$x\$,0][\$y\$,90] \psPolynomial [ coeff =0 0 1 0, linecolor = blue  $]$ { -1.5}{1.5} \rput[bl](1.2,1){\$y=x^2\$} \end{pspicture\*}

Použití s pdfLAT<sub>EXem</sub>:

latex document.tex dvips -o document-pics.ps document.dvi ps2pdf document-pics.ps pdflatex document.tex

Editor Latexdraw: <http://latexdraw.sourceforge.net/>

**Geogebra**

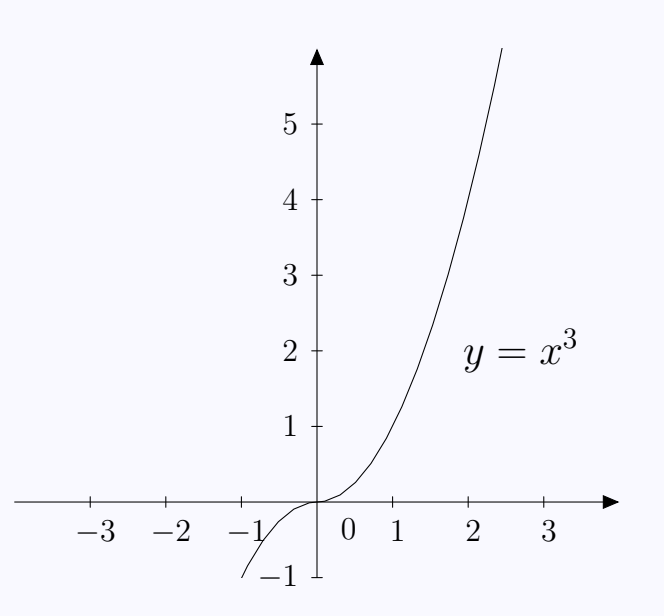

<http://www.geogebra.org/cms/cz> Umožňuje export do Asymptote, Tikz i Pstricks.